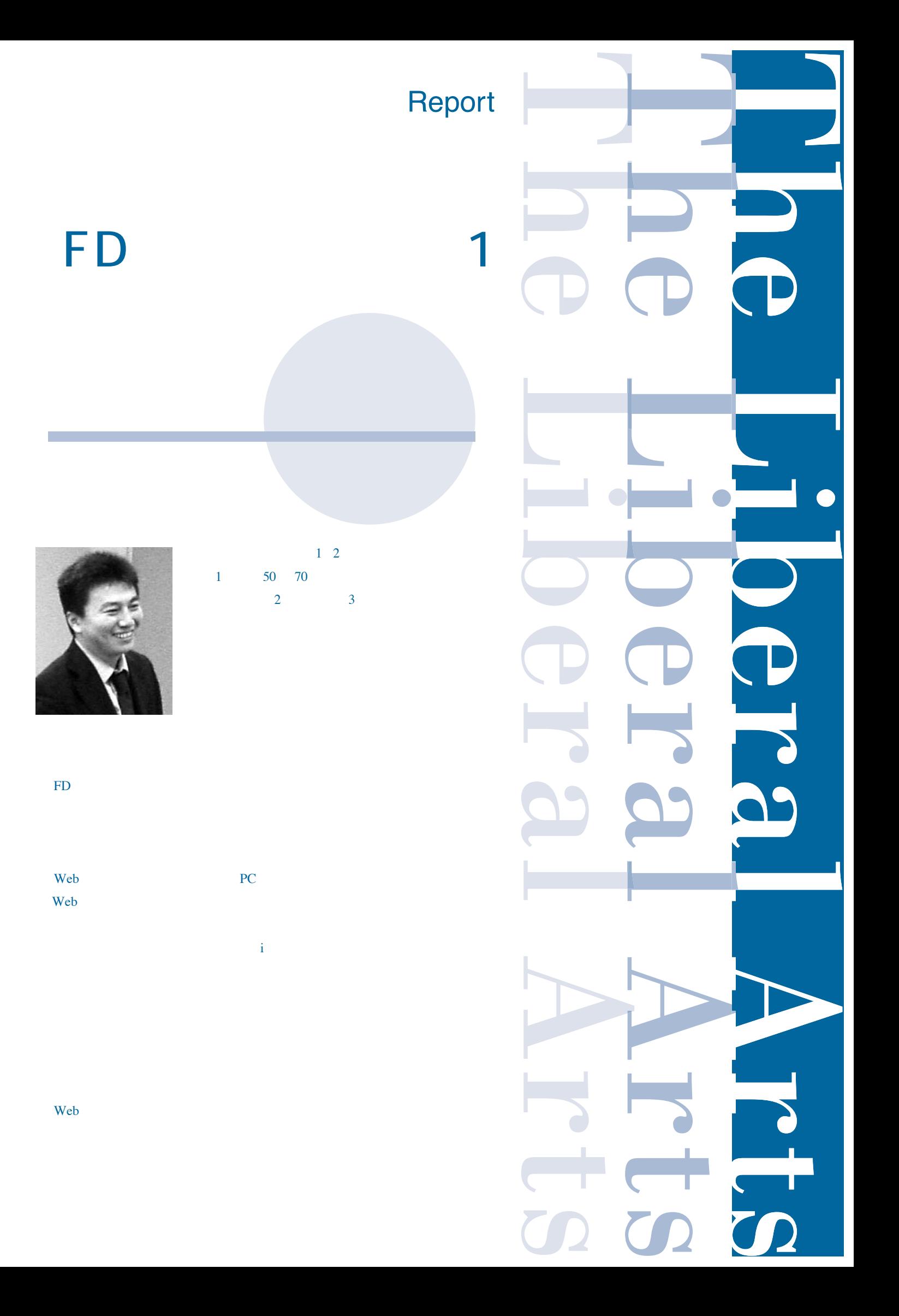

# $\mathbf{F}\mathbf{D}$ 1. Web  $PC$  and  $PC$ Web Tera Term ssh sun.hc.cc.keio.ac.jp  $\lim_{t\to\infty} \frac{1}{t}$ ITC PC ) the state of the state of the state  $3$ public\_html 2.アンケー ・小テスト作成 3.アンケートの実施  $4.8\pm1.8$ esv html sun.hc.cc.keio.ac.jp 5.感想と反省点 今回の FD ワークショップを経験することにより、授業中に簡 ー<br>Web

Linux

 $\mathbf{Web}$  , which we have  $\mathbf{Web}$  , we have  $\mathbf{Web}$  , we have  $\mathbf{Web}$  , we have  $\mathbf{Web}$ 

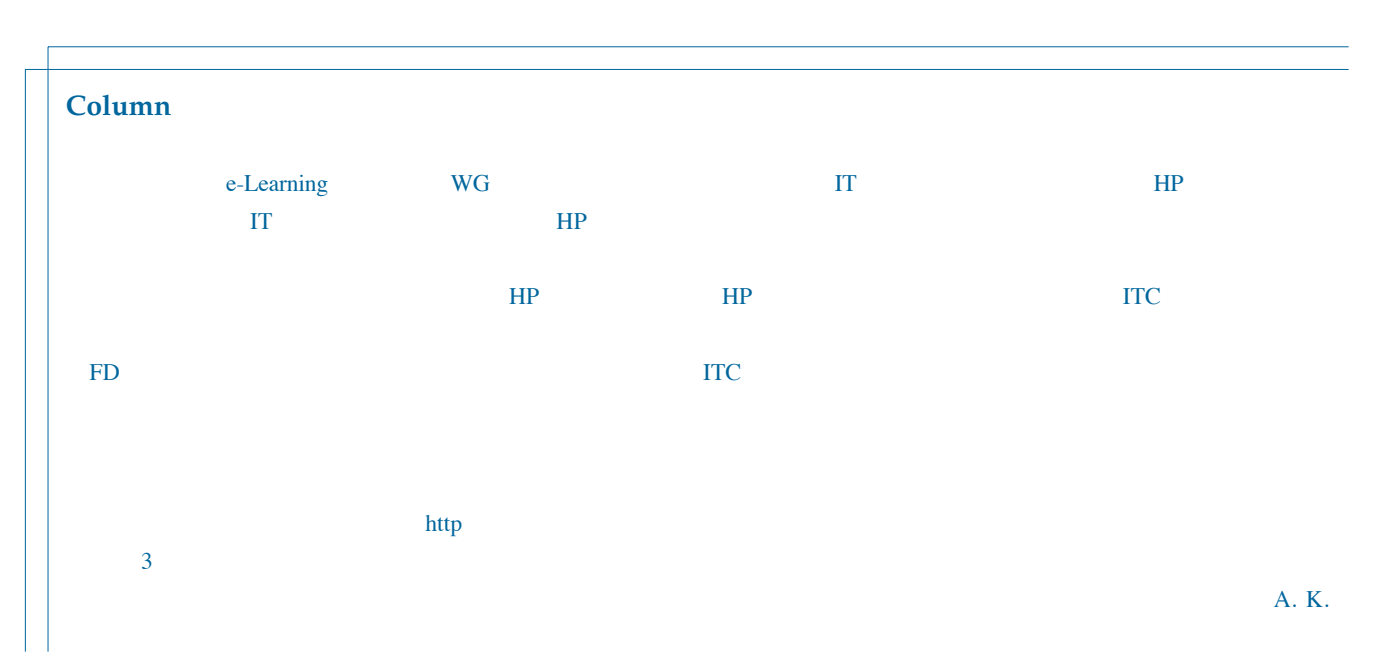

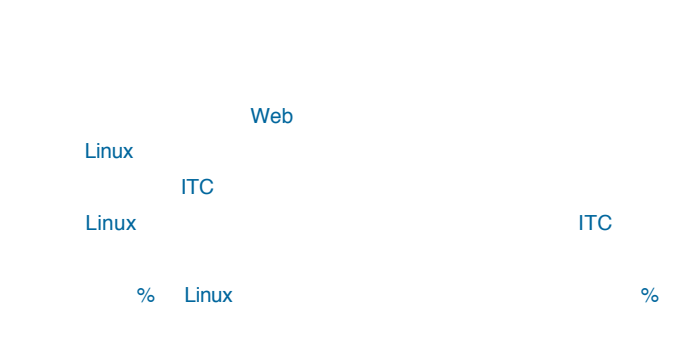

### 1. Tera Term ssh "sun.hc.cc.keio.ac.jp"  $2.$

% /home/www/hc-faculty/qt/qt-install

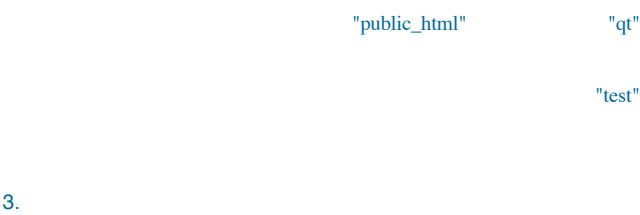

% cd ~/public\_html/qt/qt-adm  $\mathbb{C}$   $\mathbb{C}$   $\mathbb{$ 

## % htdigest -c .htdigest "Members Only" user1

 $ITC$ 

- 4. Support of the Linux Dinux of the Linux of the Linux of the Linux of the Linux
- % logout 5. The Public\_html" The Public Limit of The Public Limit of The Public Limit of The Public Limit of The Public Limit of The Public Limit of The Public Limit of The Public Limit of The Public Limit of The Public Limit of Th
- 
- % cd ~/public\_html
- % rm -rf qt
- 
- 1.  $\sim$  7.  $\sim$  7.  $\sim$  7.  $\sim$  7.  $\sim$  7.  $\sim$  7.  $\sim$  7.  $\sim$  7.  $\sim$  7.  $\sim$ http://web.hc.keio.ac.jp/~ /qt/qt-adm/make-qt.html

 $\mathbf{C}$  test"  $\mathbf{C}$ アンケート・小テスト作成 作成する Web ページの形態を選んでください 「アンケート後小テストを実施 | アンケートのみ実施 | 小テストのみ実施 | アンケート・小テストの開始あるいは終了を選んでください<br>(開始を選ぶと前回のアンケート・小テスト結果は消去されるのでその前にバックアップを取っておいてください) 「アンケート・ホテスト開始」「アンケート・小テスト終了」 集計結果の確認 | アンケート集計 | 小テスト採点結果 | ログ表示ページへ アンケート回答結果 "answerdat" (エクセル用 CSV 形式)のダウンロード<br>(上記を右クリックして「リンクターゲットに名前をつけて保存」(Netscape)<br>あるいは「対象をファイルに保存」((E)を選び, ダウンロードしてください) 小テスト解答結果 "answertest.dat"(エクセル用 CSV 形式)のダウンロード<br>(上記さ右クリックして「リンクターゲットに名前をつけて保存」(Metscape)<br>キミレイモンセンコーイル ワタモンのもみと、タウンエーリーのなった。

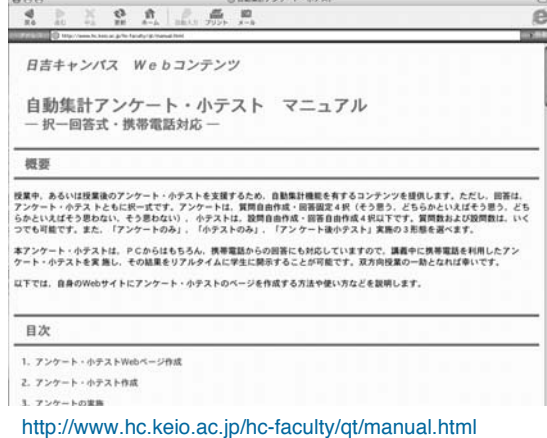

# 2. Web  $\star$   $\sim$  $\star$   $\sim$   $\sim$   $\sim$   $\sim$   $\sim$   $\sim$   $\sim$  $\star$  +  $\sim$   $\sim$   $\sim$   $\sim$   $\sim$   $\sim$  $3.72$  $\star$  $\star$  $\star$

### アンケート項目作成

アンケート項目(質問)数(半角数字)を決めてください  $|2|$ 

### [書きなおし] [送信する]

アンケート項目作成

右端で自動的に改行されるので、改行しないで入力してください。 入力する字数に制限はありません。

#### 回答は、

- A そう思う(4点)
- д c フミフ(4点)<br>- B. どちらかといえばそう思う(3点)<br>- C. どちらかといえばそう思わない(2点)
- D. そう思わない(1点)
- 

の4種類です。(4点満点、平均2.5点でポイントとして集計されます)

アンケート項目1(例:01 今回の授業は難しかった) Q1 今回の授業は難しかった

アンケート項目2(例:Q2 今回の授業は難しかった) Q2 今回の授業は興味深かった

「書きなおし」「前ページに戻る」「送信する」

アノケート

01 今回の授業は難しかった Q1回答  $\blacktriangledown$ 

02 今回の授業は興味深かった Q2回答  $\blacktriangledown$ 

「前ページに戻る」「引き続き小テスト作成へ」

 $\star$ 

 $4.$ 

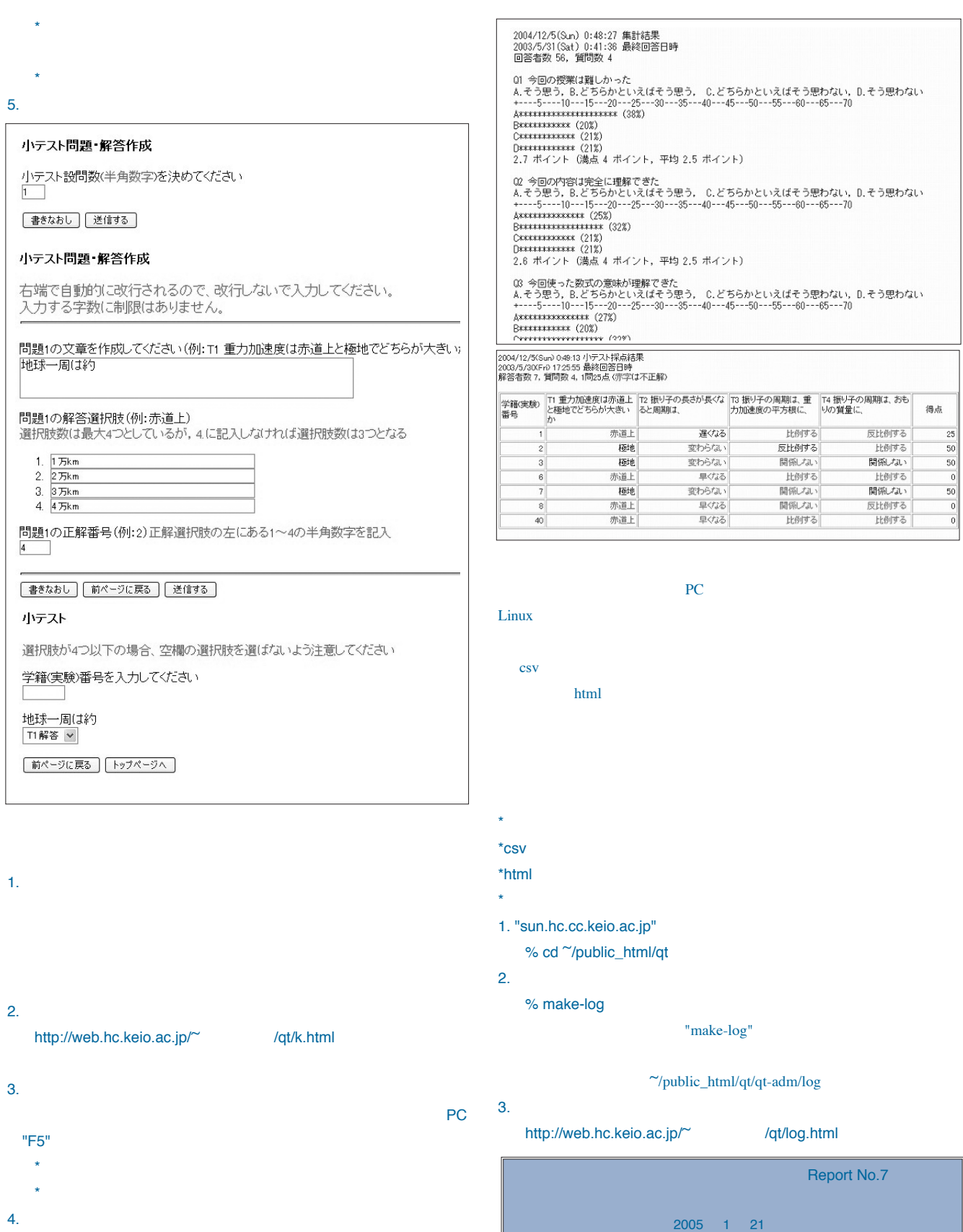

223-8521 **横浜市港北区日吉** 4-1-1 TEL 045-563-1111 lib-arts@hc.cc.keio.ac.jp http://www.hc.keio.ac.jp/lib-arts/

4